## تفعيل سجلات المتابعة اليومية فی منصة مدرستی

## من القائمة الرئيسية لحساب المعلمة

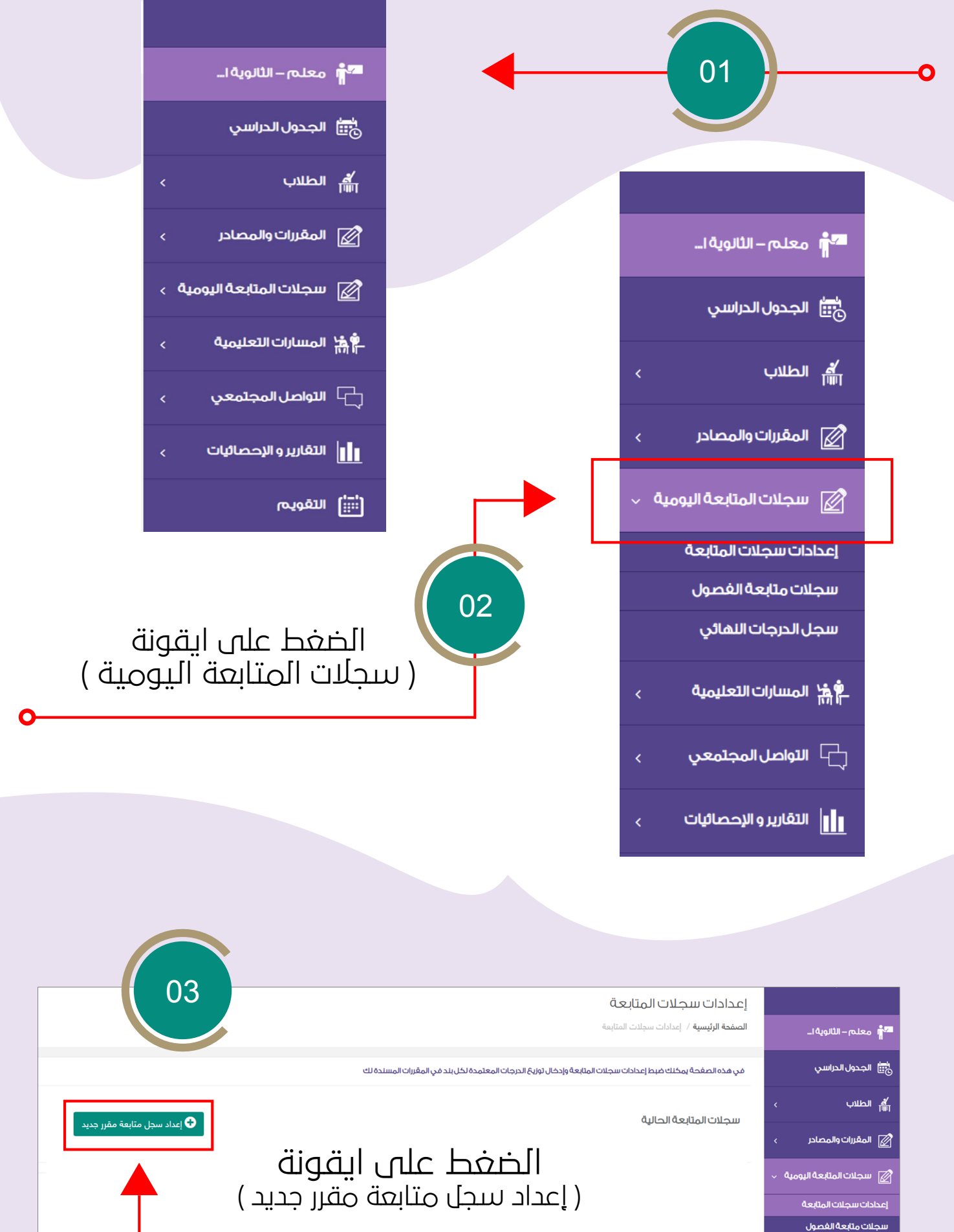

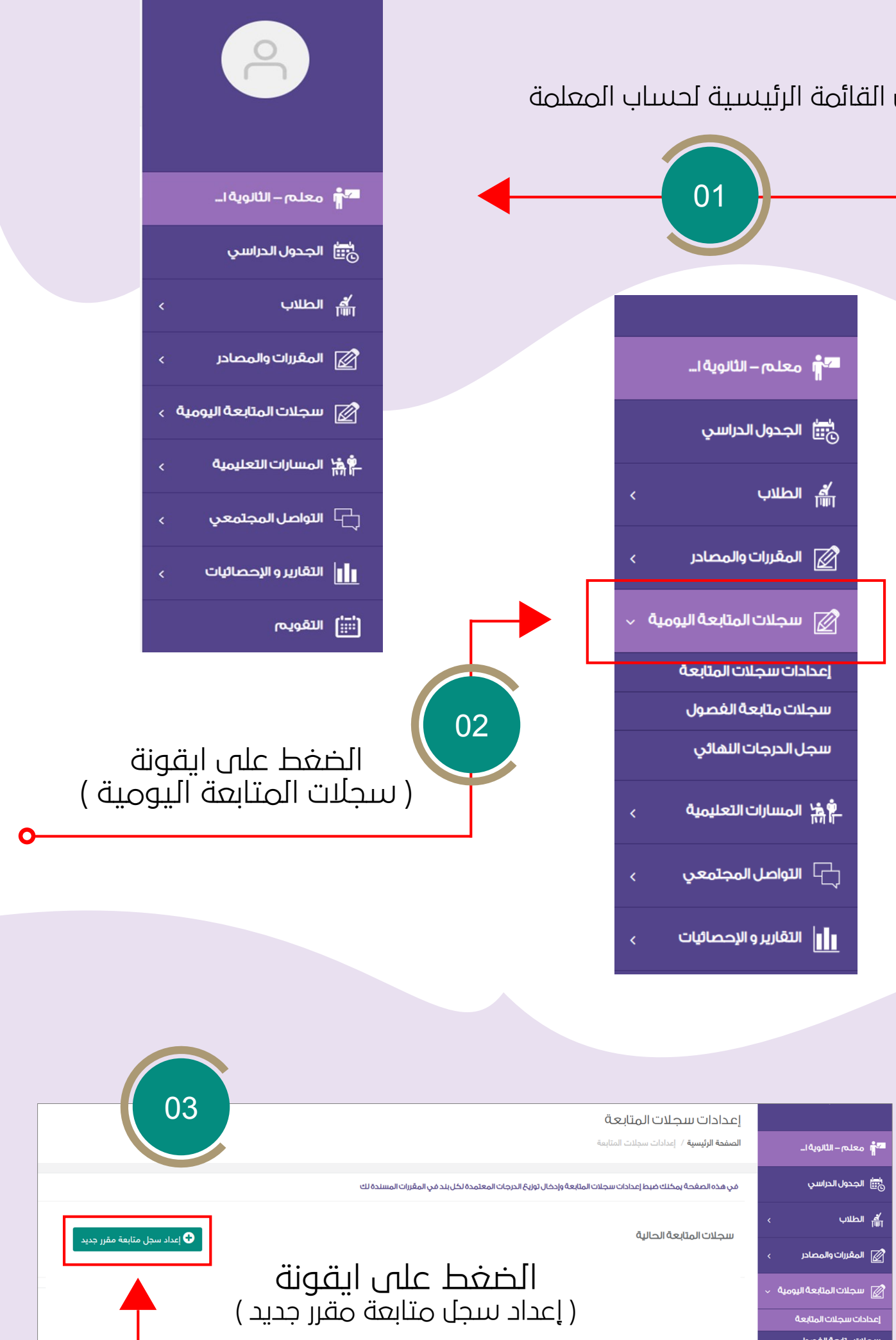

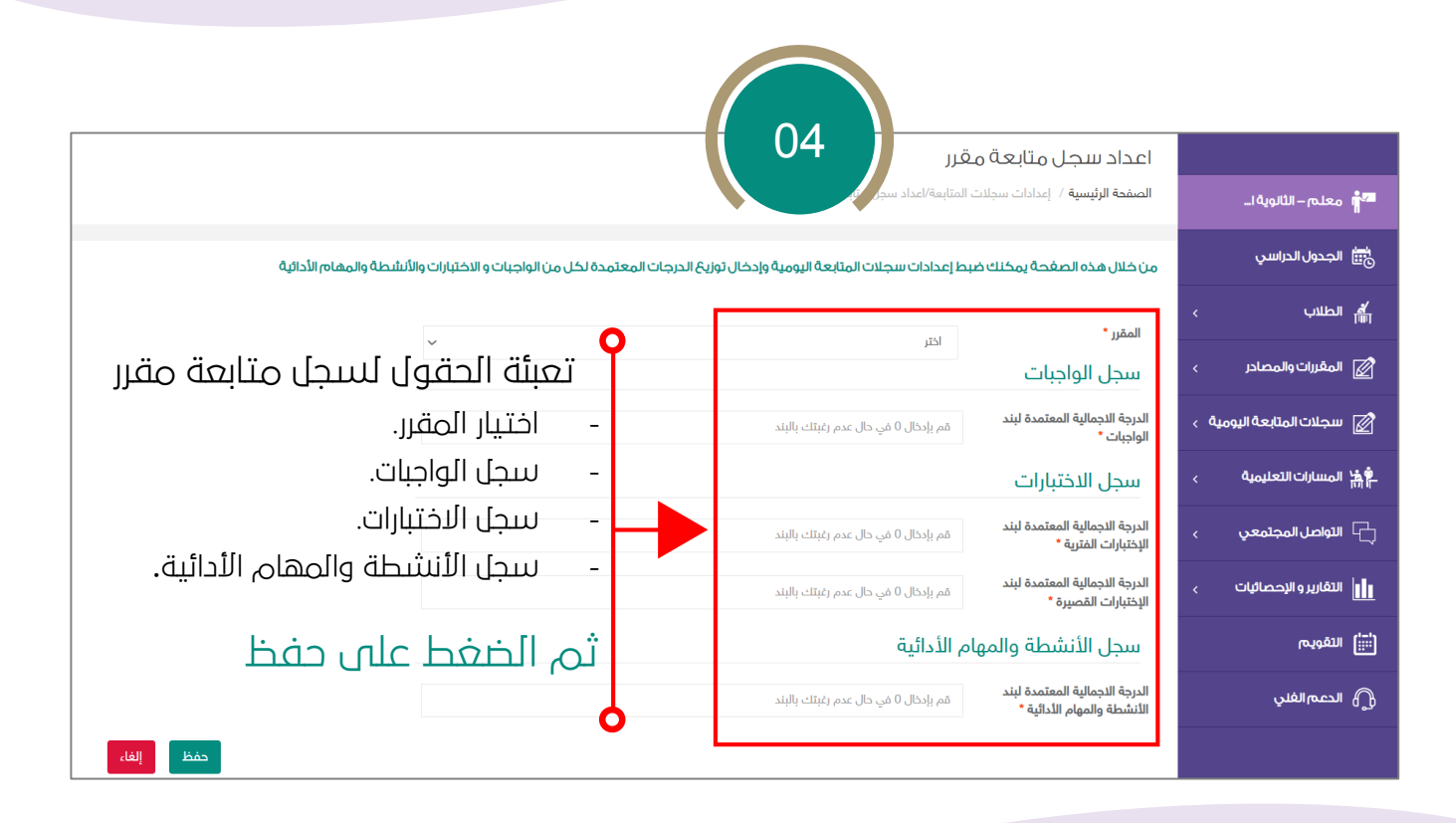

O

سجل الدرجا<mark>ت النھائي</mark>

## المشرفة التربوية / أريج الجبرتي

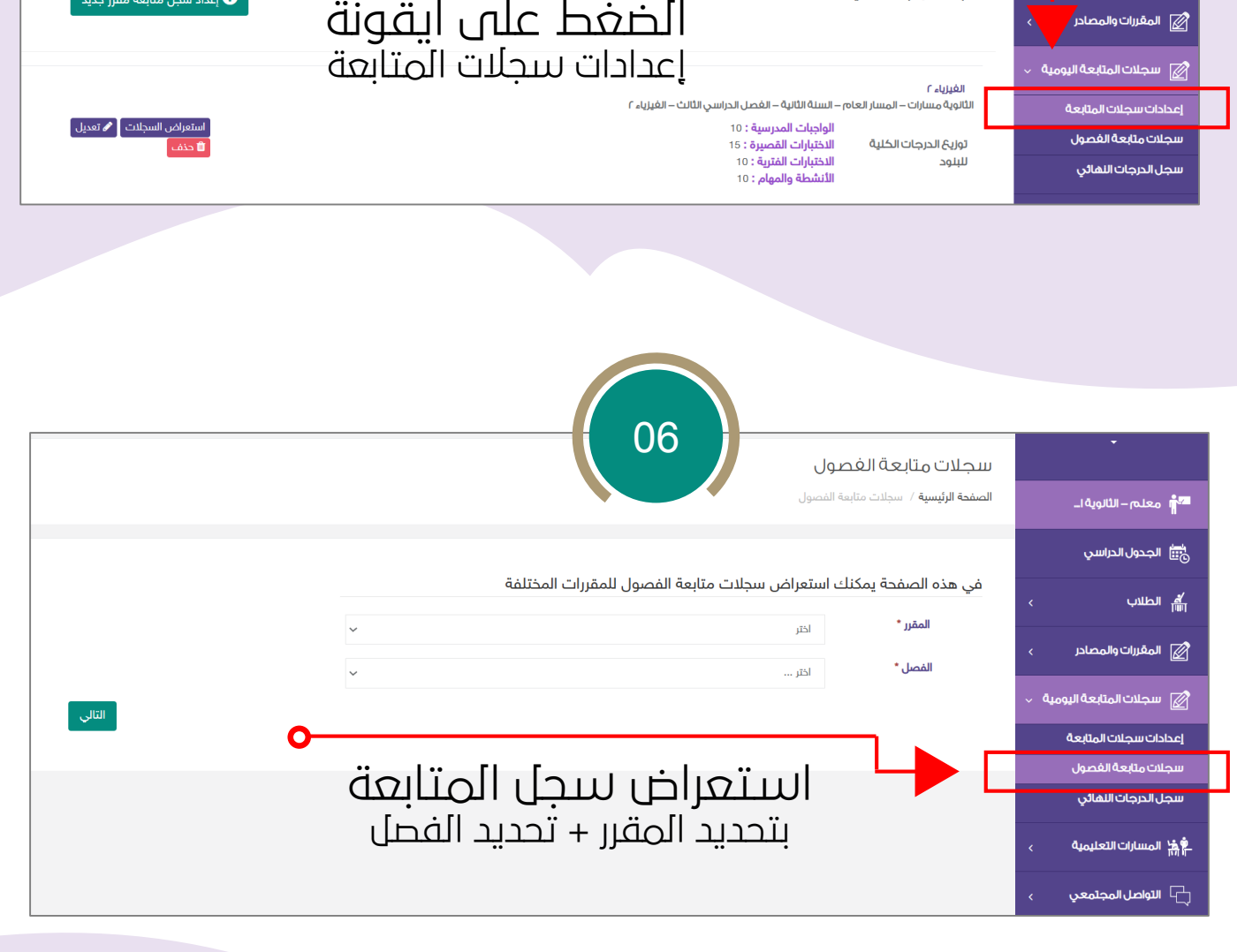

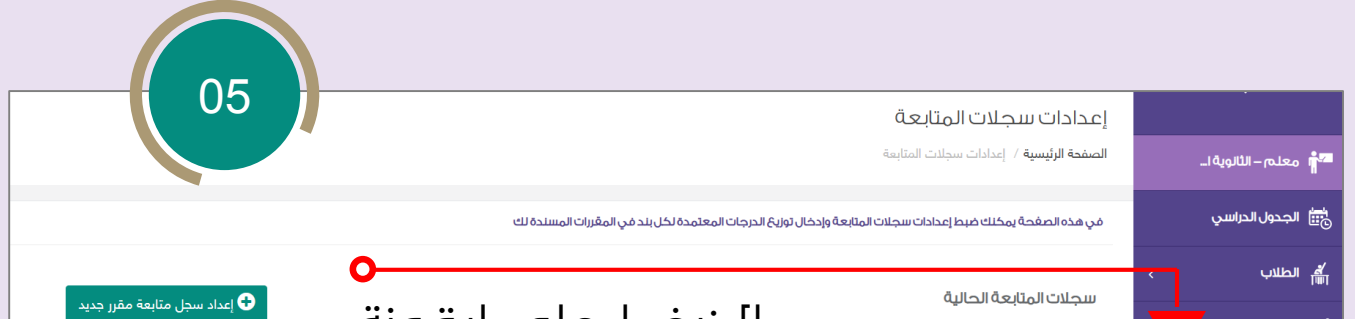

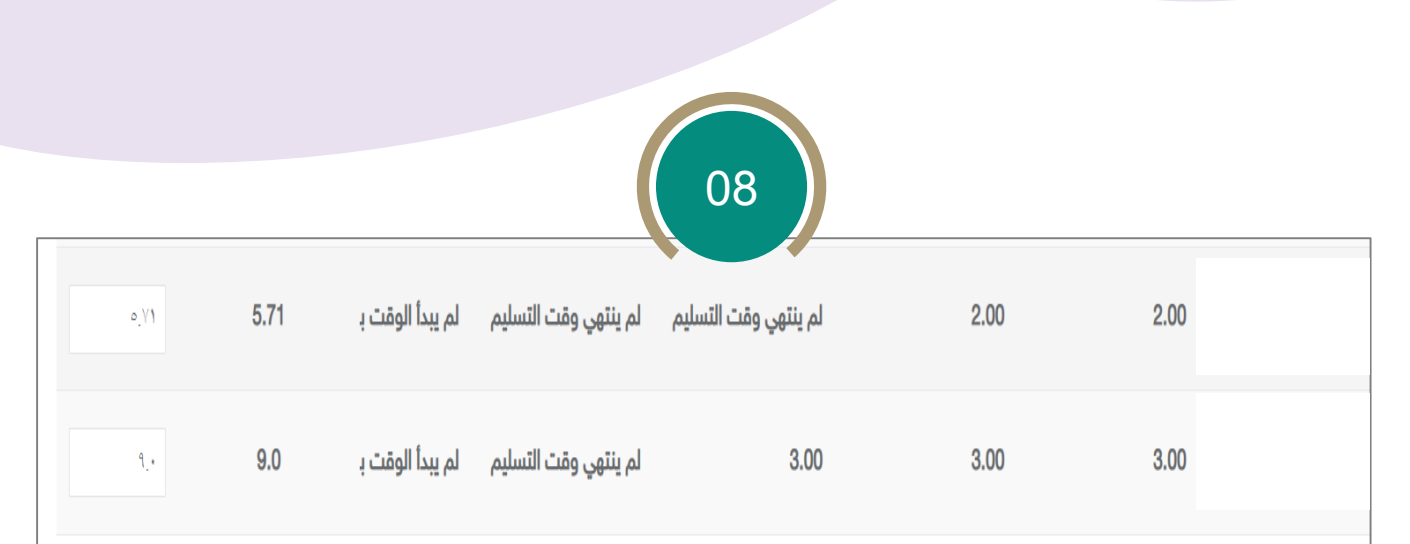

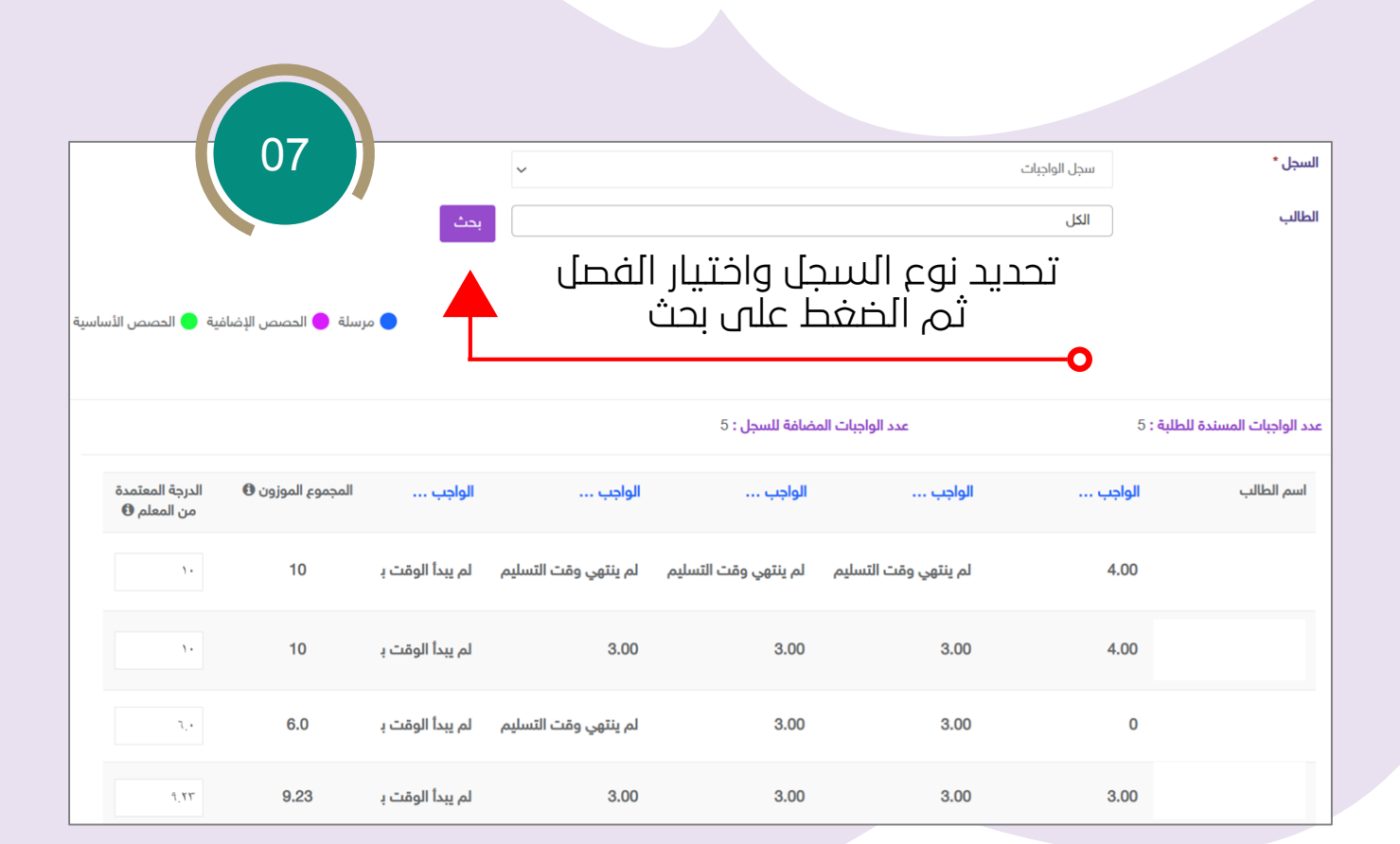

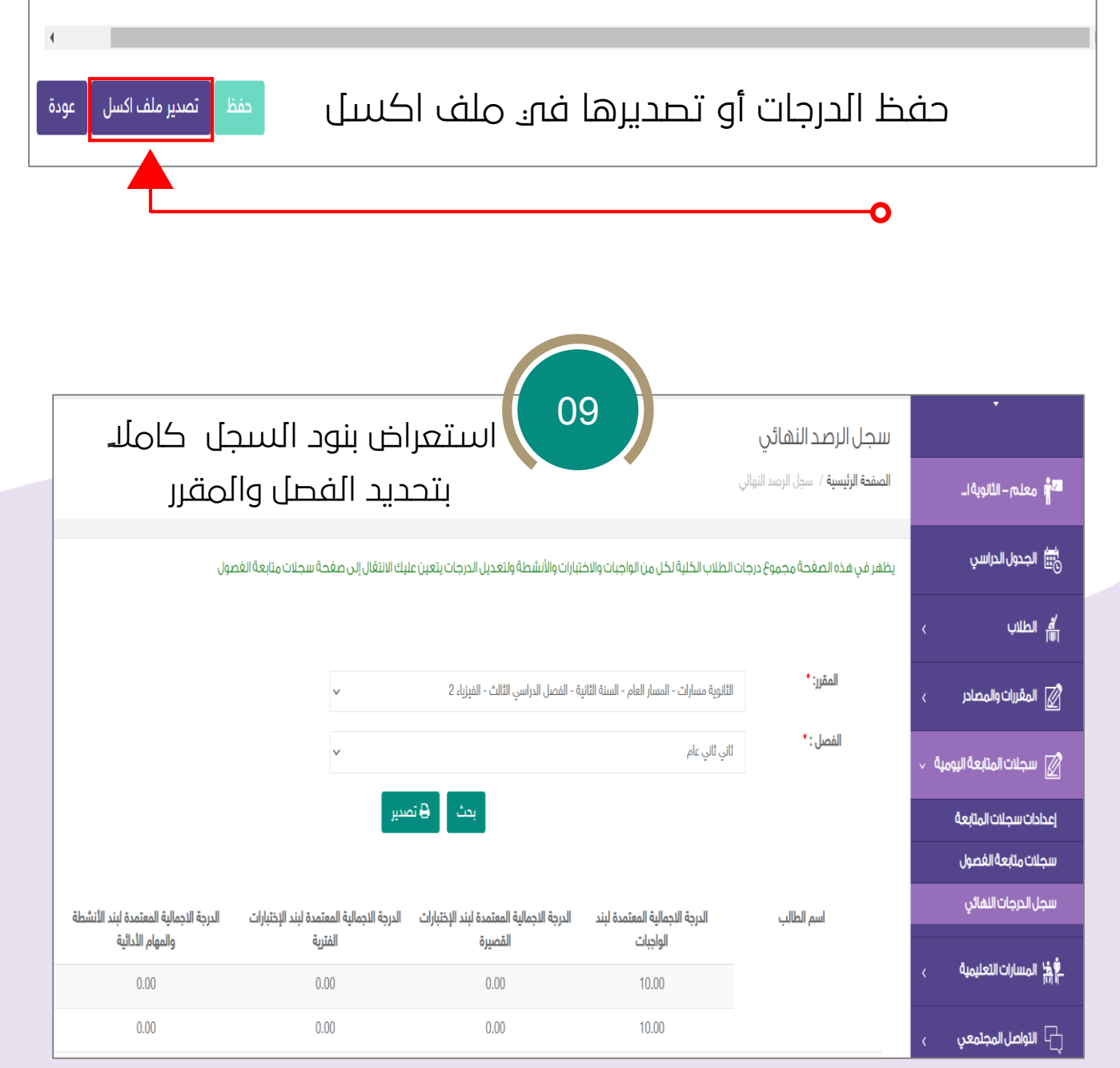

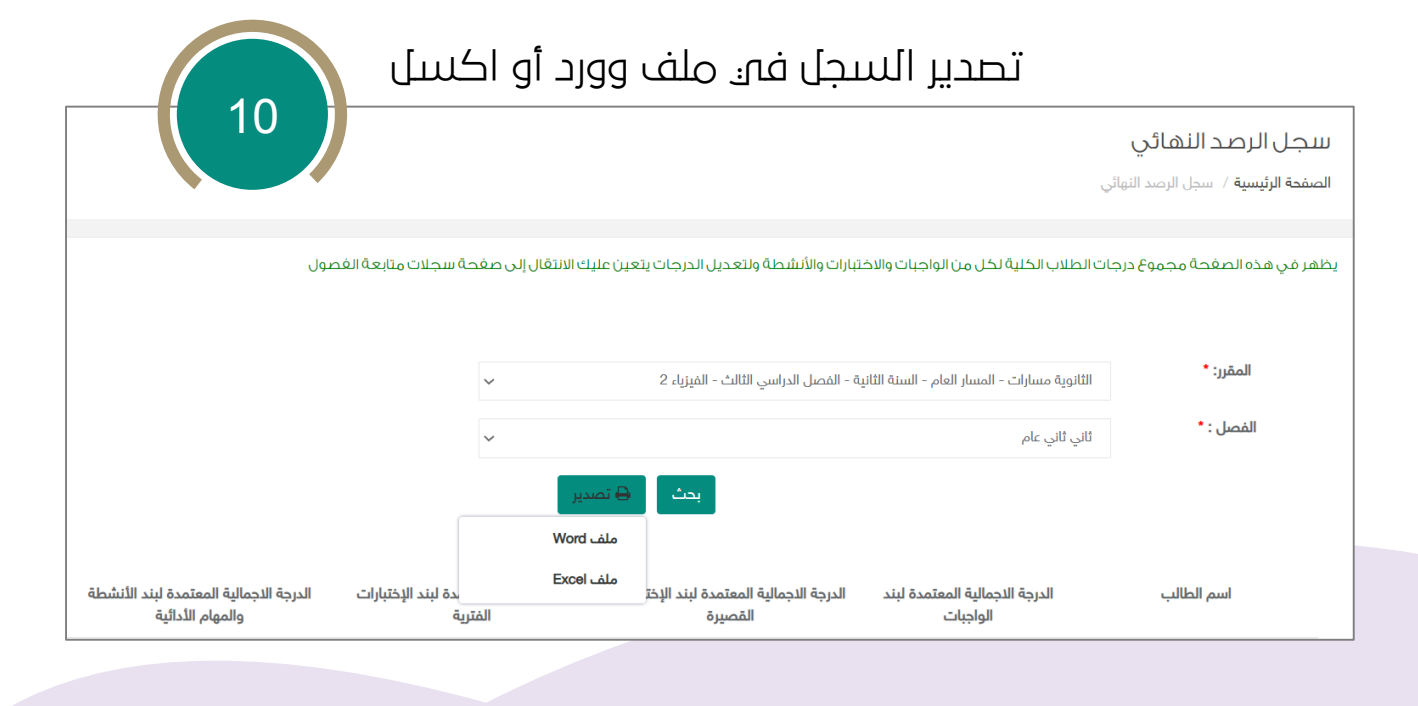

O

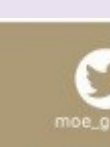